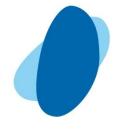

# 临床研究SAS高级编程 一一SAS概述

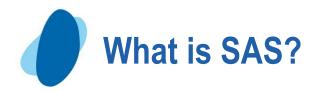

- Used to stand for "Statistical Analysis System"
- ➤ One of the largest software company in the world
- Now the most widely used statistical software

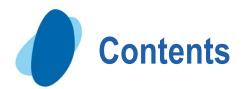

- 1. An Overview of SAS
- 2. SAS Windowing Environment
- **3. SAS Programs**
- 4. Mastering Fundamental Concepts

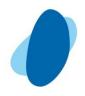

# **Components of the SAS System**

- Base SAS
  - data management and basic procedures
- SAS/STAT
  - statistical analysis
- SAS/GRAPH
  - presentation quality graphics
- SAS/OR
- Operations Research
- SAS/ETS
- Econometrics and Time Series Analysis
- SAS/QC
- quality control

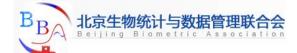

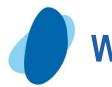

#### What to do with SAS

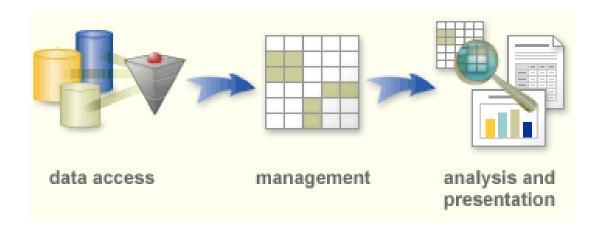

- ✓ access data from many sources
- ✓ manage your data
- ✓ analyze your data and present it as meaningful information in a report that you can deliver to any platform, in any format you need.

# **General Work Flow**

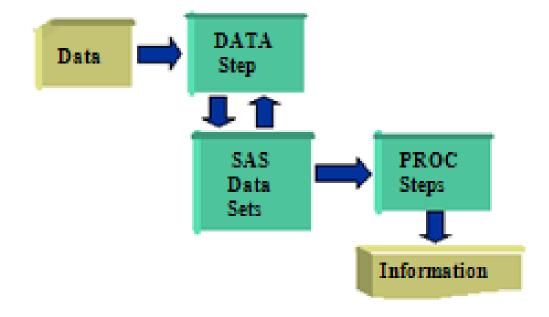

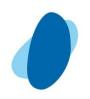

## 2. SAS Windowing Environment

- When you first start SAS, the five main SAS windows open:
  - 1. In the Explorer window, you can view and manage your SAS files
  - 2. In the Editor window, to enter, edit, and submit SAS programs
  - The Log window displays messages about your SAS session and any SAS programs that you submit.
  - 4. The Output window displays the output from SAS programs that you submit.
  - 5. The Results window helps you navigate and manage output from SAS programs that you submit.

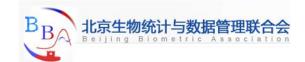

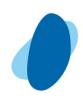

#### Enhanced Editor

► It provides many helpful features, including color coding and automatically retaining the program after each submit, eliminating the need to recall your program

# Submit SAS program

- Issue the submit command
- ➤ Click on
- Select Run Submit on the toolbar

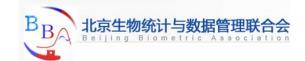

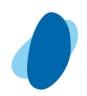

# 3. SAS Programs

# A SAS program is a sequence of steps that the user submits for execution

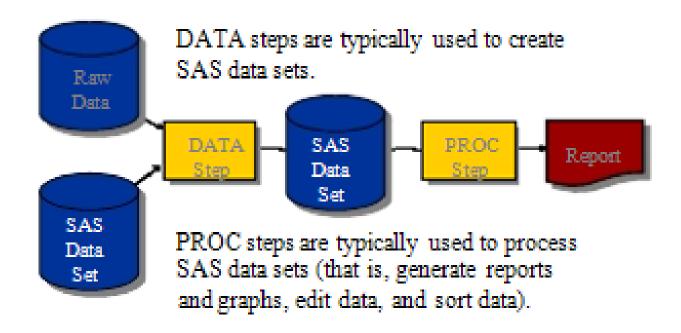

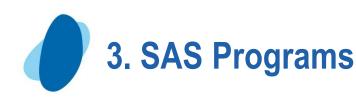

#### SAS Programs

```
data work.staff;
     infile 'raw-data-file';
input LastName $ 1-20 FirstName $ 21-30
JobTitle $ 36-43 Salary 54-59;
                                                                                DATA
                                                                                 Step
run;
proc print data=work.staff;
run;
                                                                                PROC
proc means data=work.staff;
                                                                                Steps
     class Job Title;
     var Salary;
run;
```

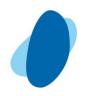

#### Run a SAS Program

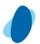

#### You can invoke SAS in

- **► Interactive windowing mode (SAS windowing environment)**
- ► Interactive menu-driven mode (SAS Enterprise Guide, SAS/ASSIST, SAS/EIS, etc)
- **►** Batch mode
- Noninteractive mode

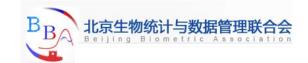

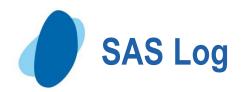

```
1 data work staff;
2 infile 'raw-data-file';
3 input LastName $ 1-20 FirstName $ 21-30
4 JobTitle $ 36-43 Salary 54-59;
5 run;
NOTE: The infile 'raw-data-file' is:
File Name= 'raw-data-file' is:
File Name= 'raw-data-file' is:
File Name= 'raw-data-file',
RECFM= 'V_LRECL=256'
NOTE: 18 records were read from the infile 'raw-data-file'.
The minimum record length was 59.
The maximum record length was 59.
NOTE: The data set WORK STAFF has 18 observations and 4 variables.
6 proc print data=work staff;
7 run;
NOTE: There were 18 observations read from the dataset WORK STAFF.
8 proc means data=work staff;
9 class JobTitle;
10 var Salary;
11 run;
NOTE: There were 18 observations read from the dataset WORK STAFF.
```

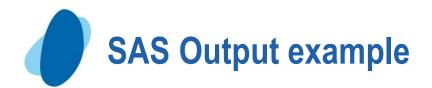

## PROC PRINT Output

|     |            | be SAS System |          |        |
|-----|------------|---------------|----------|--------|
| Obs | LastName   | Ferst<br>Name | JobTitle | Safary |
| 1   | TORRES     | JAN           | Pilot    | 50000  |
| 2   | LANGKAMM   | SARAH         | Mechanic | 80000  |
| 3   | SMITH      | MICHAEL       | Mechanic | 40000  |
| 4   | LEISTNER   | COLIN         | Mechanic | 36000  |
| 5   | WADE       | KIRSTEN       | Pilot    | 85000  |
| 6   | TOMAS      | HARALD        | Pilot    | 105000 |
| 7   | WAUGH      | TIM           | Pilot    | 70000  |
| Ś   | LEHMANN    | DAGMAR        | Mechanic | 64000  |
| ğ   | TRETTHAHN  | MICHAEL       | Pilot    | 100000 |
| 10  | TIETZ      | OTTO          | Pilot    | 45000  |
| iĭ  | ODONOGHUE  | ART           | Mechanic | 52000  |
| 12  | WALKER     | THOMAS        | Pilot    | 95000  |
| 13  | NOROVIITA  | JOACHIM       | Mechanic | 78000  |
| 14  | OESTERBERG | ANJA          | Mechanic | 30000  |
| 15  | LAUFFER    | CRAIG         | Mechanic | 40000  |
| 16  | TORR       | JUGDISH       | Pilot    | 45000  |
| 17  | WAGSCHAL   | NADJA         | Pilot    | 77500  |
| iś  | TOERMOEN   | JOCHEN        | Pilot    | 65000  |

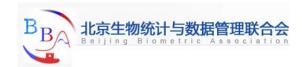

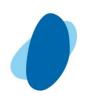

# 4. Mastering Fundamental Concepts

- 4.1 SAS dataset
- 4.2 SAS variable and Values
- 4.3 Syntax

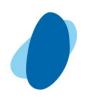

#### 4.1 SAS Data Sets - Overview

# Overview of SAS data sets

➤ A SAS data set is a file that consists of two parts: a **descriptor portion** and a **data portion**. Sometimes a SAS data set also points to one or more indexes, which enable SAS to locate records in the data set more efficiently.

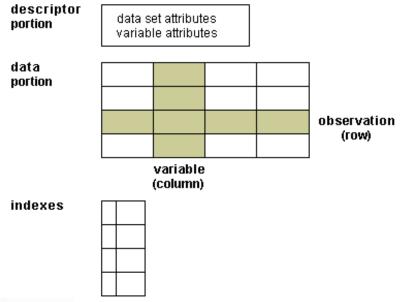

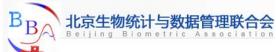

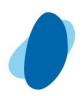

## 4.1 SAS Data Sets - Descriptor portion

- Descriptor portion
  - ► The descriptor portion of a SAS data set contains information about the data set, including
    - the name of the data set
    - I the date and time that the data set was created
    - the number of observations
    - the number of variables.
  - Let's look at another SAS data set. The table below lists part of the descriptor portion of the data set **Clinic.Insure**.

Data Set Name: CLINIC.INSURE

Member Type: DATA Engine: V8

Created: 10:05 Tuesday, March 30, 1999

Observations: 21
Variables: 7
Indexes: 0
Observation Length: 64

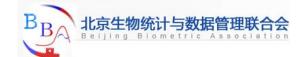

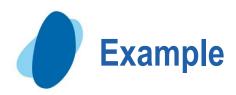

#### Partial PROC CONTENTS Output

|                                                                                                    |                                        | The SAS                                                     | System                      |                                                                                              |                                     |
|----------------------------------------------------------------------------------------------------|----------------------------------------|-------------------------------------------------------------|-----------------------------|----------------------------------------------------------------------------------------------|-------------------------------------|
|                                                                                                    |                                        | The CONTENT                                                 | 'S Procedu                  | re                                                                                           |                                     |
| Data Set Name:<br>Member Type:<br>Engine<br>Created<br>Last Modified<br>Protection:<br>Data Set Type:<br>Label: | DATA<br>V9<br>Monda<br>2003 1<br>Monda | STAFF y, December 01, 0:36:59 AM y, December 01, 0:36:59 AM |                             | Observations: Variables: Indexes Observation Length Deleted Observations Compressed: Sorted: | 18<br>4<br>0<br>48<br>0<br>NO<br>NO |
|                                                                                                    | habetic Lis                            | t of Variables an                                           | d Attributes                | :                                                                                            |                                     |
|                                                                                                    | #                                      | Variable                                                    | Type                        | Len                                                                                          |                                     |
|                                                                                                    | 2<br>3<br>1<br>4                       | FirstName<br>JobTitle<br>LastName<br>Salary                 | Char<br>Char<br>Char<br>Num | 10<br>8<br>20<br>8                                                                           |                                     |
| δĺ                                                                                                    | 7                                      | conset y                                                    | 19 (501)                    | •                                                                                            |                                     |

PROC CONTENTS DATA=sas-data-set; RUN;

or

PROC DATASETS LIBRARY=sas-library;

CONTENTS sas-data-set; Run;

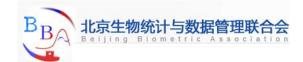

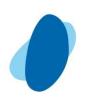

#### 4.1 SAS Data Sets - Data portion

#### Data portion

➤ The data portion of a SAS data set is a collection of data values that are arranged in a rectangular table. In the example below, the name *Jones* is a data value, the weight *158.3* is a data value, and so on.

# Data portion

| Name    | Sex | Age | Weight |
|---------|-----|-----|--------|
| Jones   | М   | 48  | 128.6  |
| Laverne | М   | 58  | 158.3  |
| Jaffe   | F   |     | 115.5  |
| Wilson  | М   | 28  | 170.1  |

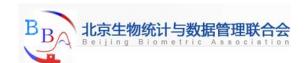

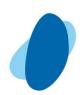

#### 4.1 SAS Data Sets – observations & columns

#### Observations (Rows)

► Rows (called observations) in the data set are collections of data values that usually relate to a single object. The values *Jones*, *M*, 48, and 128.6 comprise a single observation in the data set shown below.

|             | Name    | Sex | Age | Weight |
|-------------|---------|-----|-----|--------|
| <b>-</b>    | Jones   | М   | 48  | 128.6  |
| Observation | Laverne | М   | 58  | 158.3  |
|             | Jaffe   | F   |     | 115.5  |
|             | Wilson  | М   | 28  | 170.1  |

# Variables (Columns)

➤ Columns (called **variables**) in the data set are collections of values that describe a particular characteristic. The values *Jones*, *Laverne*, *Jaffe*, and *Wilson* comprise the variable Name in the data set shown below.

| Name    | Sex | Age | Weight |
|---------|-----|-----|--------|
| Jones   | М   | 48  | 128.6  |
| Laverne | М   | 58  | 158.3  |
| Jaffe   | F   |     | 115.5  |
| Wilson  | М   | 28  | 170.1  |

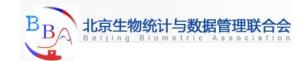

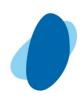

# 4. Mastering Fundamental Concepts

4.1 SAS dataset

4.2 SAS variable and Values

4.3 Syntax

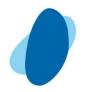

#### 4.2.1 SAS Names

- SAS Data Set and Variable Names

- Can be 32 characters long
- **►** Can be uppercase, lowercase, or mixed-case
- ➤ Must start with a letter or underscore, subsequent characters can be letters, underscore, or numeric digits

In version 6 and earlier, data set and variable names can only be a maximum of 8 characters long.

Starting in Version 8, special characters can be used in data set and variable names if you put the name in quotes followed immediately by letter N

Example: 'Flight#'n;

In order to use special characters in variables names, the VALIDVARNAME option must be set to ANY;

Example: options validvarname=any;

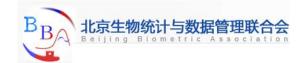

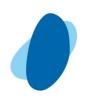

## 4.2.2 Variable Type

- A variable's type is either **character** or **numeric**.
  - ➤ Character variables, such as Name (shown below), can contain any values.
  - Numeric variables, such as Policy and Total (shown below), can contain **only numeric values** (the digits 0 through 9, +, -, ., and E for scientific notation).

| Variable | Туре | Length | Format    | Informat | Label         |
|----------|------|--------|-----------|----------|---------------|
| Policy   | Num  | 8      |           |          | Policy Number |
| Total    | Num  | 8      | DOLLAR8.2 | COMMA10. | Total Balance |
| Name     | Char | 20     |           |          | Patient Name  |

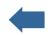

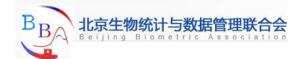

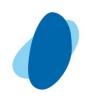

#### 4.2.3 Variable Length

- A variable's **length** (the number of bytes used to store it) is related to its type.
  - ➤ Character variables can be up to 32K long. In the example below, Name has a length of 20 characters and uses 20 bytes of storage.
  - All numeric variables have a default length of 8. Numeric values (no matter how many digits they contain) are stored as floating-point numbers in 8 bytes of storage, unless you specify a different length.

```
Variable TypeLengthFormatInformat LabelPolicyNum8Policy NumberTotalNum8DOLLAR8.2 COMMA10. Total BalanceNameChar20Patient Name
```

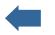

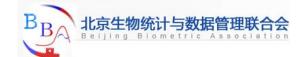

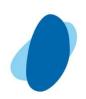

#### 4.2.4 Variable Label

- A variable can have a **label**, which consists of descriptive text up to **256** characters long. By default, many reports identify variables by their names. You may want to display more descriptive information about the variable by assigning a label to the variable.
- For example, you can label Policy as Policy Number, Total as Total Balance, and Name as Patient Name to display these labels in reports.

```
Variable Type Length FormatInformat LabelPolicy Num 8Policy NumberTotal Num 8DOLLAR8.2 COMMA10. Total BalanceName Char 20Patient Name
```

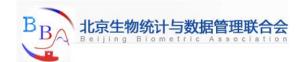

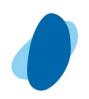

#### 4.2.5 SAS Data Value - Date

- SAS stores date values as numeric values
- A SAS date value is stored as the number of days between Jan 1<sup>st</sup>, 1960, and a specific date

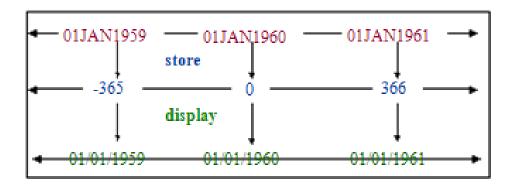

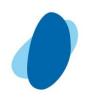

# 4.2.5 SAS Data Value - Missing Data Values

- A value must exist for every variable for each observation.
- Missing values are valid values
  - A numeric missing value is displayed as a period
  - A character missing value is displayed as a blank

| LastName | FirstName | JobTitle | Salary |
|----------|-----------|----------|--------|
| TORRES   | JAN       | Pilot    | 50000  |
| LANGKAMM | SARAH     | Mechanic | 80000  |
| SMITH    | MICHAEL   | Mechanic |        |
| WAGSCHAL | NADJA     | Pilot    | 77500  |
| TOERMOEN | JOCHEN    |          | 65000  |

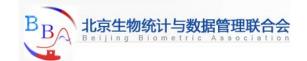

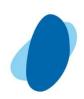

# 4. Mastering Fundamental Concepts

4.1 SAS dataset

4.2 SAS variable and Values

4.3 Syntax

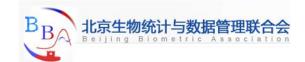

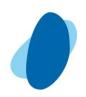

#### 4.3.1 Basic Structure of SAS

# **DATA** step

- reads data from external sources,
- manipulates and combines it with other data set and
- prints reports

# PROC step

- perform analysis on the data, and
- produce output

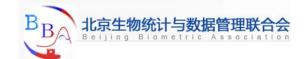

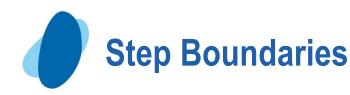

- SAS Steps begin with a
  - DATA statement
  - PROC statement
- SAS Detects the end of a step when if encounters
  - **►** A RUN statement (for most steps)
  - **►** A QUIT statement (for some procedures)
  - **►** The beginning of another steps

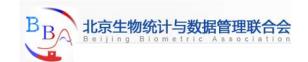

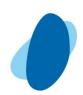

```
data work.staff;
    infile 'raw-data-file';
input LastName $ 1-20 FirstName $ 21-30
JobTitle $ 36-43 Salary 54-59;
run;
proc print data=work.staff;
proc means data=work.staff;
     class Job Title;
     var Salary;
run;
```

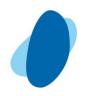

## 4.3.2 SAS Syntax Rules

- SAS statements usually begin with an identifying keyword, always end with a semicolon;
- SAS statements are free-format:
  - ✓ One or more blanks or special characters can be used to separate words
  - ✓ They can begin and end in any column
  - ✓ A single statement can span multiple lines
  - ✓ Several statements can be on the same line

SAS programming statements are easier to read if you begin DATA, PROC, and RUN statements in column one and indent the other statements

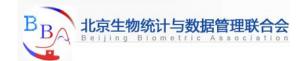

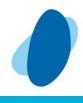

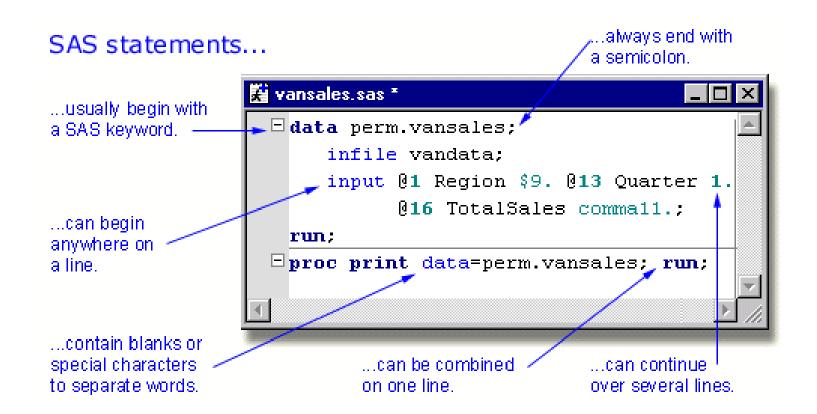

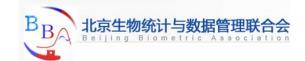

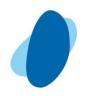

#### **Words - definition**

# Definition of word

- A word or token in the SAS programming language is a collection of characters that communicates a meaning to SAS and which cannot be divided into smaller units that can be used independently.
- ➤ A word or token ends when SAS encounters one of the following:
  - I the beginning of a new token
  - a blank after a name or a number token
  - I the ending quotation mark of a literal token.

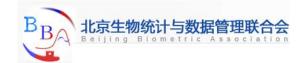

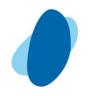

#### Words - types

#### Types of words or tokens

➤ Name is a series of characters that begin with a letter or an underscore. Later characters can include letters, underscores, and numeric digits.

```
Examples: _new, year_99
```

► Literal consists of 1 to 32,767 characters enclosed in single or double quotation marks.

```
Examples: \Chicago', \1990-91"
```

➤ **Number** is composed entirely of numeric digits, with an optional decimal point and a leading plus or minus sign. SAS also recognizes: scientific (E-) notation, hexadecimal notation, missing value symbols, and date and time literals.

```
Examples: 2.35, 5.4E-1, 0b0x, '24aug90'd
```

➤ Special character is usually any single keyboard character other than letters, numbers, the underscore, and the blank.

```
Examples: =, +, @
```

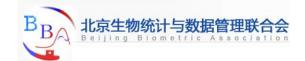

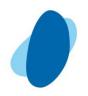

# Words - spacing

# Placement and spacing of words in SAS statements

- Spacing requirements
  - You can begin SAS statements in any column of a line and write several statements on the same line.
  - You can begin a statement on one line and continue it on another line, but you cannot split a word between two lines.
  - A blank is not treated as a character in a SAS statement unless it is enclosed in quotation marks as a literal or part of a literal.
  - The rules for recognizing the boundaries of words or tokens determine the use of spacing between them in SAS programs.
- **Example:** 
  - Blanks are not required: total=x+y;
  - Blanks are required: input group 15 room 20;

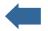

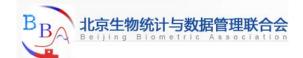

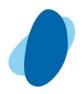

#### 4.3.3 SAS Comments

There are two forms of comment statements:

- One line:

  - ✓ to use the asterisk at the beginning of the comment.
- Multiple lines:

  - Type /\* to begin a comment Type \*/ to end the comment

SAS ignores text between comment symbols during processing.

➤ The following program shows some of the ways comments can be used to describe a SAS program.

```
/* Read national sales data for vans */
* from an external raw data file;
data perm.vansales;
infile vandata;
input @1 Region $9.
     @13 Quarter 1. /* Values are 1, 2, 3, or 4 */
     @16 TotalSales commall.;
/* Print the entire data set */
proc print data=perm.vansales;
run;
```

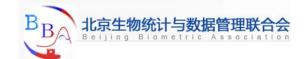

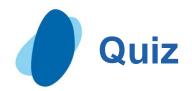

# Which of the following variable names is valid?

- ➤ a. 4BirthDate
- ► b. \$Cost
- ► c. \_ltems\_
- ► d. Tax-Rate

- ➤ Correct answer: c
  - Variable names follow the same rules as SAS data set names. They can be 1 to 32 characters long, must begin with a letter (A-Z, either uppercase or lowercase) or an underscore, and can continue with any combination of numbers, letters, or underscores.

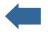

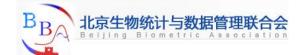

# Exercises

| SAS statements usually begin with a                |
|----------------------------------------------------|
| Every SAS statement ends with a                    |
| Character variable values can be up to             |
| characters long, and usebyte(s) of storage per     |
| character                                          |
| A SAS variable name hastocharacters and begin      |
| with aor an                                        |
| By default, numeric variables are stored inbyes of |
| storage                                            |

The internally stored SAS date value for Jan 23<sup>rd</sup>, 1960,

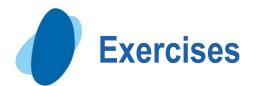

- A missing character value is displayed as a \_\_\_\_\_
- A missing numeric value is displayed as a \_\_\_\_\_
- What are the two kinds of Steps?
- What are the two portions of SAS data set?
- What are the two types of variables?

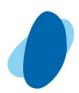

# Q&A